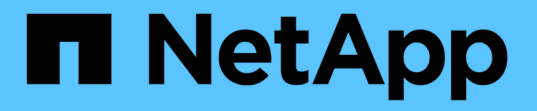

#### ローリングアップグレードを使用した **SnapManager** ホストのアップグレード SnapManager for SAP

NetApp April 19, 2024

This PDF was generated from https://docs.netapp.com/ja-jp/snapmanager-sap/windows/conceptprerequisites-for-performing-rolling-upgrade.html on April 19, 2024. Always check docs.netapp.com for the latest.

# 目次

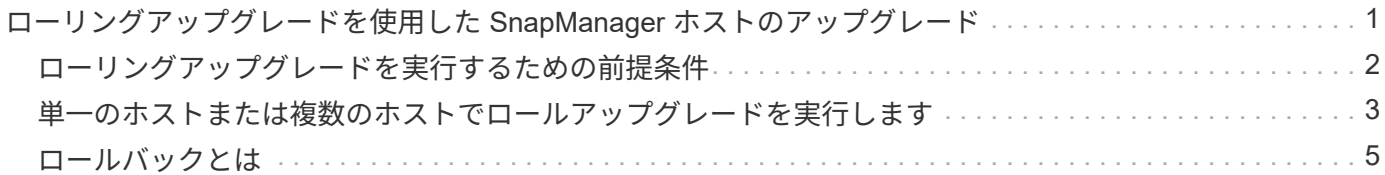

## <span id="page-2-0"></span>ローリングアップグレードを使用した **SnapManager** ホストのアップグレード

SnapManager 3.1 からは、段階的なホスト単位のアップグレード方式を使用してホスト をアップグレードできるローリングアップグレード方式がサポートされます。

SnapManager 3.0 以前では、すべてのホストを同時にアップグレードできました。その結果、アップグレー ド処理中にすべての SnapManager ホストとスケジュールされた処理が停止します。

ローリングアップグレードには、次のような利点があります。

- 一度にアップグレードされるホストが 1 つだけなので、 SnapManager のパフォーマンスが向上しまし た。
- 他のホストをアップグレードする前に、 1 つの SnapManager サーバホストで新しい機能をテストする機 能。

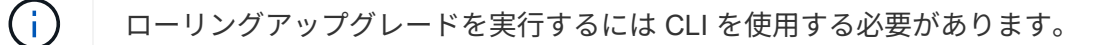

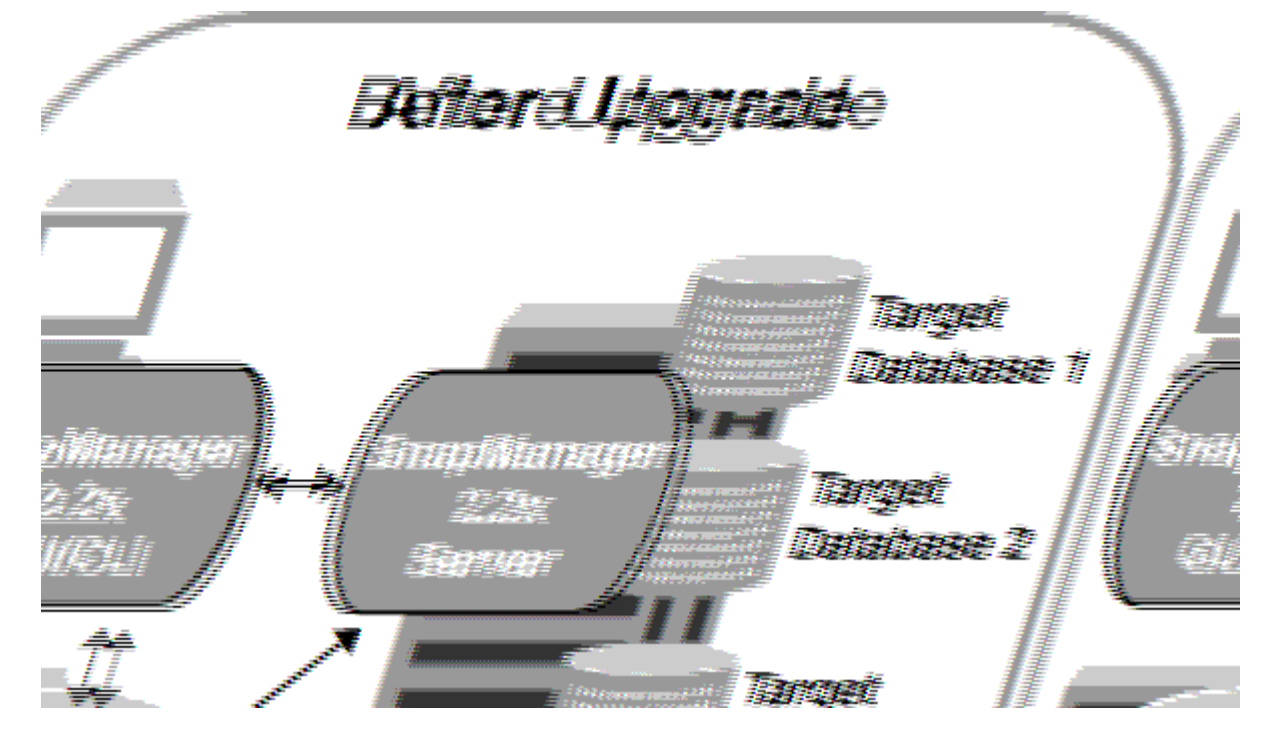

ローリングアップグレードが正常に完了すると、 SnapManager ホスト、プロファイル、スケジュール、バッ クアップ、 ターゲットデータベースのプロファイルに関連付けられたクローンは、以前のバージョンの SnapManager のリポジトリデータベースから新しいバージョンのリポジトリデータベースに移行されます。 以前のバージョンの SnapManager で作成されたプロファイル、スケジュール、バックアップ、およびクロー ンを使用して実行される処理の詳細が、新しいバージョンのリポジトリデータベースに格納されるようになり ました。ユーザ .config ファイルのデフォルトの設定値を使用して、 GUI を起動することができます。以前の バージョンの SnapManager の user.config ファイルに設定された値は考慮されません。

これで、アップグレードした SnapManager サーバが、アップグレードしたリポジトリデータベースと通信で きるようになります。アップグレードされなかったホストは、以前のバージョンの SnapManager のリポジト リを使用することでターゲットデータベースを管理でき、それによって以前のバージョンで利用できる機能を 利用できます。

ローリングアップグレードを実行する前に、リポジトリデータベース内のすべてのホストを解 決できることを確認する必要があります。ホストの解決方法については、「SnapManager for SAP のトラブルシューティング」を参照してください。

### <span id="page-3-0"></span>ローリングアップグレードを実行するための前提条件

ローリングアップグレードを実行する前に、環境が一定の要件を満たしていることを確 認する必要があります。

• SnapManager 3.1 より前のバージョンを使用していて、 SnapManager 3.3 以降へのローリングアップグ レードを実行する場合は、まず 3.2 にアップグレードしてから、最新バージョンにアップグレードする必 要があります。

SnapManager 3.2 から SnapManager 3.3 以降に直接アップグレードできます。

- 外部データ保護またはデータ保持を実行するために使用する外部スクリプトをバックアップしておく必要 があります。
- アップグレード先の SnapManager バージョンがインストールされている必要があります。

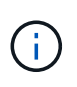

G)

SnapManager 3.1 より前のバージョンから SnapManager 3.3 以降にアップグレードする場 合は、まず SnapManager 3.2 をインストールし、ローリングアップグレードを実行する必 要があります。3.2 にアップグレードしたら、 SnapManager 3.3 以降をインストールし、 SnapManager 3.3 以降への別のローリングアップグレードを実行できます。

• アップグレード先の SnapManager バージョンでサポートされる SnapDrive for Windows のバージョンを インストールする必要があります。

SnapDrive のインストールの詳細については、 SnapDrive のマニュアルを参照してください。

- リポジトリデータベースをバックアップしておく必要があります。
- SnapManager リポジトリの使用率が最小になるようにしてください。
- アップグレード対象のホストがリポジトリを使用している場合は、同じリポジトリを使用している他のホ ストで SnapManager 処理を実行しないでください。

スケジュールされた処理または他のホストで実行されている処理は、ローリングアップグレードが終了す るまで待機します。

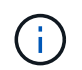

リポジトリの負荷が最も低いとき、たとえば週末のリポジトリや処理のスケジュールが設 定されていないときは、ローリングアップグレードを実行することを推奨します。

• 同じリポジトリデータベースを参照するプロファイルは、 SnapManager サーバホスト内で別の名前を使 用して作成する必要があります。

同じ名前のプロファイルを使用すると、そのリポジトリ・データベースに関連するローリング・アップグ レードが失敗します。

• アップグレード対象のホストで SnapManager 処理を実行しないでください。

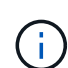

ローリングアップグレードは、アップグレードされるホストのバックアップ数が増えるにつれ て長く実行されます。アップグレードの所要時間は、特定のホストに関連付けられたプロファ イルとバックアップの数によって異なります。

• 関連情報 \*

["](http://mysupport.netapp.com/)[ネットアップサポートサイトのドキュメント:](http://mysupport.netapp.com/) [mysupport.netapp.com"](http://mysupport.netapp.com/)

#### <span id="page-4-0"></span>単一のホストまたは複数のホストでロールアップグレードを実 行します

コマンドラインインターフェイス( CLI )を使用して、 1 つまたは複数の SnapManager サーバホストでローリングアップグレードを実行できます。アップグレー ドした SnapManager サーバホストは、新しいバージョンの SnapManager でのみ管理 されます。

必要なもの

ローリングアップグレードを実行するための前提条件をすべて満たしていることを確認する必要があります。

手順

1. 単一のホストでローリングアップグレードを実行するには、次のコマンドを入力します。

<sup>\*</sup> SMSAPリポジトリロールアップupgrade -repository -dbdbname\_repo\_service\_name\_host\_repo\_login -username\_repo\_username -port\_repo\_port\_upgrade host\_with \_target\_database-force [-quiet |-verbose \*'

◦ 例 \*

次のコマンドでは、 hostA にマウントされたすべてのターゲットデータベース、および repo\_host に 格納されている repoA という名前のリポジトリデータベースの、ローリングアップグレードが実行さ れます。

```
smsap repository rollingupgrade
 -repository
   -dbname repoA
 -host repo host
   -login
    -username repouser
    -port 1521
  -upgradehost hostA
```
2. 複数のホストでローリングアップグレードを実行するには、次のコマンドを入力します。

\* SMSAPリポジトリロールアップグレード-repository-dbname repo\_service\_name\_hostlogin-username repo username -port repo repo port -upgradehost name target ddatabase1、host ba target ase2 -force [-quiet]verbose \*

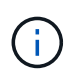

複数のホストの場合は、ホスト名をカンマで区切って入力し、カンマと次のホスト名の間 にスペースを入れないようにします。また、すべてのホスト名を二重引用符で囲んで入力 してください。

◦ 例 \*

次のコマンドでは、 repo\_host に格納された、 hostA および hostB にマウントされているすべてのタ ーゲット・データベース、および repoA というリポジトリ・データベースのローリング・アップグレ ードが実行されます。

```
smsap repository rollingupgrade
 -repository
   -dbname repoA
 -host repo host
   -login
    -username repouser
    -port 1521
-upgradehost hostA, hostB
```
3. リポジトリデータベース上のすべてのホストでローリングアップグレードを実行するには、次のコマンド を入力します。

\* SMSAPリポジトリロールアップupgrade -repository -dbdbname repo service name -host repo username -login-username repo repo repo repo username -port repo port allhosts -force [-quiet |-verbose \*

リポジトリデータベースのアップグレードが完了したら、ターゲットデータベースに対してすべての SnapManager 処理を実行できます。

◦ 例 \*

次のコマンドでは、 repo\_host に格納された repoA という名前のリポジトリ・データベース上にある すべてのターゲット・データベースのローリング・アップグレードが実行されます。

```
smsap repository rollingupgrade
 -repository
   -dbname repoA
 -host repo host
   -login
    -username repouser
    -port 1521
   -allhosts
```
#### 完了後

• SnapManager サーバが自動的に起動した場合は、スケジュールを表示できるようにサーバを再起動する

必要があります。

• 関連する 2 つのホストのいずれかをアップグレードする場合は、 1 つ目のホストをアップグレードしたあ とに 2 つ目のホストをアップグレードする必要があります。

たとえば、ホスト A からホスト B へのクローンを作成した場合や、ホスト A からホスト B へのバックア ップのマウントを行った場合は、ホスト A とホスト B が相互に関連付けられます。ホスト A をアップグ レードするときに、ホスト A のアップグレード後すぐにホスト B をアップグレードするよう求める警告 メッセージが表示されます

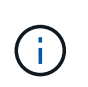

ホスト A のローリングアップグレードでは、クローンが削除された場合、またはホスト B からバックアップがアンマウントされた場合でも、警告メッセージが表示されますこれ は、リモートホストで実行される処理のメタデータがリポジトリに存在するためです。

#### <span id="page-6-0"></span>ロールバックとは

ロールバック処理を使用すると、ローリングアップグレードの実行後に SnapManager を以前のバージョンにリバートできます。

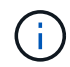

ロールバックを実行する前に、リポジトリデータベース内のすべてのホストを解決できること を確認する必要があります。

ロールバックを実行すると、次の項目がロールバックされます。

- ロールバック元の SnapManager バージョンを使用して作成、解放、および削除されたバックアップ
- ロールバック元の SnapManager バージョンを使用して作成されたバックアップから作成されたクローン
- ロールバック元の SnapManager バージョンを使用して変更されたプロファイルのクレデンシャル

使用していた SnapManager バージョンで使用可能だった機能のうち、ロールバック先のバージョンでは使用 できない機能はサポートされていません。たとえば、 SnapManager 3.3 以降から SnapManager 3.1 へのロー ルバックを実行した場合、 SnapManager 3.3 以降でプロファイルに設定された履歴設定は、 SnapManager 3.1 ではプロファイルにロールバックされません。これは、履歴設定機能が SnapManager 3.1 で使用できな かったためです。

ロールバックの実行に関する制限事項

ロールバックを実行できない状況に注意してください。ただし、一部のシナリオでは、 ロールバックを実行する前にいくつかの追加タスクを実行できます。

ロールバックを実行できない場合や、追加のタスクを実行する必要がある場合は、次のようになります。

• ローリングアップグレードの実行後に次のいずれかの処理を実行する場合

◦ 新しいプロファイルを作成します。

◦ バックアップのマウントステータスを変更します。

このシナリオでは、最初にマウントステータスを元の状態に変更してからロールバックを実行する必 要があります。

◦ バックアップをリストアします。

。認証モードをデータベース認証からオペレーティングシステム( OS )認証に変更します。

このシナリオでは、ロールバックの実行後に認証モードを OS からデータベースに手動で変更する必 要があります。

- プロファイルのホスト名が変更された場合
- アーカイブログのバックアップを作成するためにプロファイルが分離されている場合

このシナリオでは、 SnapManager 3.2 より前のバージョンにロールバックすることはできません。

ロールバックを実行するための前提条件

ロールバックを実行する前に、環境が一定の要件を満たしていることを確認する必要が あります。

- SnapManager 3.3 以降を使用していて、 SnapManager 3.1 よりも前のバージョンにロールバックする場 合は、 3.2 にロールバックしてから、必要なバージョンにロールバックする必要があります。
- 外部データ保護またはデータ保持を実行するために使用する外部スクリプトをバックアップしておく必要 があります。
- ロールバック先の SnapManager バージョンがインストールされている必要があります。

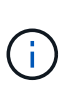

SnapManager 3.3 以降から SnapManager 3.1 より前のバージョンへのロールバックを実行 する場合は、まず SnapManager 3.2 をインストールしてロールバックを実行する必要があ ります。3.2 にロールバックしたら、 SnapManager 3.1 以前をインストールし、そのバー ジョンへのロールバックをもう一度実行できます。

• ロールバック先の SnapManager バージョンでサポートされる SnapDrive for Windows のバージョンがイ ンストールされている必要があります。

SnapDrive のインストールについては、 SnapDrive のマニュアルセットを参照してください。

- リポジトリデータベースをバックアップしておく必要があります。
- リポジトリを使用しているホストをロールバックする場合は、同じリポジトリを使用している他のホスト で SnapManager 処理を実行しないでください。

スケジュールされた処理または他のホストで実行されている処理は、ロールバックが完了するまで待機し ます。

• 同じリポジトリデータベースを参照するプロファイルは、 SnapManager サーバホスト内で別の名前を使 用して作成する必要があります。

同じ名前のプロファイルを使用すると、そのリポジトリデータベースに関連するロールバック処理が失敗 します。

• ロールバックするホストで SnapManager 処理を実行しないでください。

実行中の処理がある場合は、その処理が完了してからロールバックを実行する必要があります。

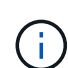

ロールバック処理は、同時にロールバックされるホストのバックアップの累積数が増加するに つれて長く実行されます。ロールバックの所要時間は、特定のホストに関連付けられたプロフ ァイルとバックアップの数によって異なります。

• 関連情報 \*

["](http://mysupport.netapp.com/)[ネットアップサポートサイトのドキュメント:](http://mysupport.netapp.com/) [mysupport.netapp.com"](http://mysupport.netapp.com/)

単一のホストまたは複数のホストでロールバックを実行する

コマンドラインインターフェイス( CLI )を使用して、 1 つまたは複数の SnapManager サーバホストでロールバックを実行できます。

必要なもの

ロールバックを実行するためのすべての前提条件が完了していることを確認する必要があります。

手順

1. 単一のホストでロールバックを実行するには、次のコマンドを入力します。

「\* smsaprepository rollback -repository -dbdbname\_repo\_service\_name」-host\_repo\_host\_\_ login -username repo\_repo\_username -port\_repo\_repo\_port\_-rollbackhost\_with\_target\_database-\*」

◦ 例 \*

次の例は、 hostA にマウントされているすべてのターゲットデータベース、およびリポジトリホスト repo\_host に格納されている repoA という名前のリポジトリデータベースをロールバックするコマン ドを示しています。

```
smsap repository rollback
 -repository
   -dbname repoA
 -host repo host
   -login
    -username repouser
    -port 1521
  -rollbackhost hostA
```
2. 複数のホストでロールバックを実行するには、次のコマンドを入力します。

'**smsaprepository rollback -repository-dbname\_repo\_repo\_service\_name\_-login-username repo\_repo\_repo\_repo\_username -port\_repo\_repo\_port\_-rollbackhost\_with** *target\_database1* 、*\_host\_with \_target\_database2*

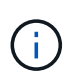

複数のホストの場合は、ホスト名をカンマで区切って入力し、カンマと次のホスト名の間 にスペースが入れられていないことを確認します。また、複数のホスト名のセット全体を 二重引用符で囲んで入力してください。

次に、ホスト hostA 、 hostB 、およびリポジトリホスト repo\_host に格納されている repoA という名 前のリポジトリデータベースにマウントされているすべてのターゲットデータベースをロールバック するコマンドの例を示します。

```
smsap repository rollback
 -repository
   -dbname repoA
 -host repo host
   -login
    -username repouser
    -port 1521
-rollbackhost hostA, hostB
```
+ ホストのターゲットデータベースのプロファイルに関連付けられているホスト、プロファイル、スケジ ュール、バックアップ、およびクローンが、以前のリポジトリにリバートされます。

ロールバック後のタスク

リポジトリ・データベースをロールバックし、 SnapManager ホストを SnapManager 3.2 から SnapManager 3.0 にダウングレードしたあと、以前のバージョンのリポジトリ ・データベースで作成されたスケジュールを表示するには、いくつかの追加手順を実行 する必要があります。

手順

1. C:\Program Files\NetApp\SnapManager for Oracle\repositoriesに移動します。

「repositories」ディレクトリには、各リポジトリに2つのファイルが含まれる場合があります。番号記号 (#)の付いたファイル名は SnapManager 3.1 以降を使用して作成され、ハイフン(-)の付いたファ イル名は SnapManager 3.0 を使用して作成されます。

◦ 例 \*

ファイル名は次のようになります。

- Repository #SMSAP300a #SMSAPPREPO1#10.72.197.141#1521
- 「repository-smsap300a -saprepo1-10.72.197.141-1521

2. ファイル名のシャープ記号(#)をハイフン(-)に置き換えます。

◦ 例 \*

番号記号(#)が付いているファイル名には'現在ハイフン(-)が含まれていますリポジトリSMSAP300A-SMSAPPREPO1-10.72.197.141-1521

Copyright © 2024 NetApp, Inc. All Rights Reserved. Printed in the U.S.このドキュメントは著作権によって保 護されています。著作権所有者の書面による事前承諾がある場合を除き、画像媒体、電子媒体、および写真複 写、記録媒体、テープ媒体、電子検索システムへの組み込みを含む機械媒体など、いかなる形式および方法に よる複製も禁止します。

ネットアップの著作物から派生したソフトウェアは、次に示す使用許諾条項および免責条項の対象となりま す。

このソフトウェアは、ネットアップによって「現状のまま」提供されています。ネットアップは明示的な保 証、または商品性および特定目的に対する適合性の暗示的保証を含み、かつこれに限定されないいかなる暗示 的な保証も行いません。ネットアップは、代替品または代替サービスの調達、使用不能、データ損失、利益損 失、業務中断を含み、かつこれに限定されない、このソフトウェアの使用により生じたすべての直接的損害、 間接的損害、偶発的損害、特別損害、懲罰的損害、必然的損害の発生に対して、損失の発生の可能性が通知さ れていたとしても、その発生理由、根拠とする責任論、契約の有無、厳格責任、不法行為(過失またはそうで ない場合を含む)にかかわらず、一切の責任を負いません。

ネットアップは、ここに記載されているすべての製品に対する変更を随時、予告なく行う権利を保有します。 ネットアップによる明示的な書面による合意がある場合を除き、ここに記載されている製品の使用により生じ る責任および義務に対して、ネットアップは責任を負いません。この製品の使用または購入は、ネットアップ の特許権、商標権、または他の知的所有権に基づくライセンスの供与とはみなされません。

このマニュアルに記載されている製品は、1つ以上の米国特許、その他の国の特許、および出願中の特許によ って保護されている場合があります。

権利の制限について:政府による使用、複製、開示は、DFARS 252.227-7013(2014年2月)およびFAR 5252.227-19(2007年12月)のRights in Technical Data -Noncommercial Items(技術データ - 非商用品目に関 する諸権利)条項の(b)(3)項、に規定された制限が適用されます。

本書に含まれるデータは商用製品および / または商用サービス(FAR 2.101の定義に基づく)に関係し、デー タの所有権はNetApp, Inc.にあります。本契約に基づき提供されるすべてのネットアップの技術データおよび コンピュータ ソフトウェアは、商用目的であり、私費のみで開発されたものです。米国政府は本データに対 し、非独占的かつ移転およびサブライセンス不可で、全世界を対象とする取り消し不能の制限付き使用権を有 し、本データの提供の根拠となった米国政府契約に関連し、当該契約の裏付けとする場合にのみ本データを使 用できます。前述の場合を除き、NetApp, Inc.の書面による許可を事前に得ることなく、本データを使用、開 示、転載、改変するほか、上演または展示することはできません。国防総省にかかる米国政府のデータ使用権 については、DFARS 252.227-7015(b)項(2014年2月)で定められた権利のみが認められます。

#### 商標に関する情報

NetApp、NetAppのロゴ、<http://www.netapp.com/TM>に記載されているマークは、NetApp, Inc.の商標です。そ の他の会社名と製品名は、それを所有する各社の商標である場合があります。